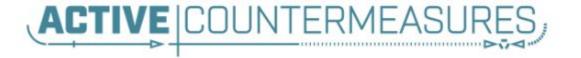

## Network Cyber Threat Hunter Training

### Thanks to our sponsors!

# ACTIVE COUNTERMEASURES,

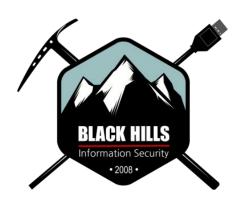

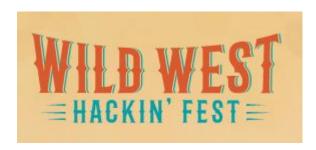

#### Check out the ACM calendar!

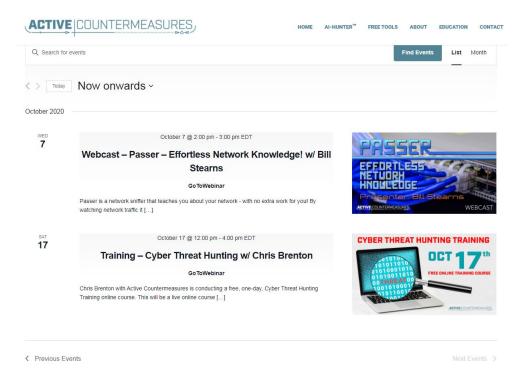

https://www.activecountermeasures.com/events/

### Classes I'll be teaching

- Advanced network threat hunting
  - November 2nd 5th
  - WWHF @ Secure WV

https://wildwesthackinfest.com/

### Before we get started

You'll need the class VM to do the labs

https://www.activecountermeasures.com/cyber-threat-hunting-training-course/

- VMWare or VirtualBox version
- Login info:
  - Name: thunt
  - Pass: aybab2u
- This should have been done before class :-)
- Slides are now available here as well

### Logistics

- 10 minute break at top of 1st and 3rd hour
- > 30 minute break at midpoint
- Use the Discord channel for discussion
  - #acm-webcast-chat channel
- The team is monitoring for your questions

#### In this webcast

- I'm going to question some industry accepted standard practices
  - Because what we are doing is broken
  - And it's not getting any better
- Please keep an open mind
- Prime cognitive bias fodder

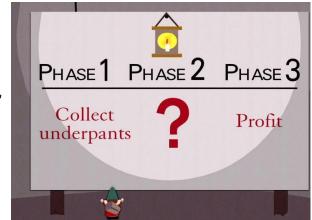

### How we (try to) catch the bad guys

- Centralized log collection
- Write "signatures" to identify patterns that may indicate an attack
  - Patterns in the log messages
  - Matches against intel feeds
- Alert on signature matches

### Anatomy of a Syslog message

```
Header
                      Part 1
                                                    Part 2
Jun 17 14:48:27 fs1 sshd(pam_unix)[10633]: session opened for user cbrenton by (uid=0)
    15:28:46.968346 IP 172.30.1.7.514 > 172.30.2.10.514: UDP, length 71
    0x0000: 4500 0063 b4d1 4000 3f11 2b6b ac1e 0107 E..c..@.?.+k....
    0x0010: ac1e 020a 0202 0202 004f 812c 3c33 383e ......O.(<38>
    0x0020: 7373 6864 2870 616d 5f75 6e69 7829 5b33 sshd(pam unix)[3
    0x0030: 3131 3430 5d3a 2073 6573 7369 6f6e 206f 1140]:.session.o
    0x0040: 7065 6e65 6420 666f 7220 7573 6572 2063 pened.for.user.c
    0x0050: 6272 656e 746f 6e20 6279 2028 7569 643d brenton.by.(uid=
    0x0060: 3029 0a
                                                       0).
```

(Facility X 8 ) + Severity = Priority (sed for sorting)

### Limitations of system logging

- Syslog was not designed for security
  - Facility 13 is "security/log audit"
  - But rarely used in a general security context
  - More appropriate as a severity level
  - But there is no "security" severity level
- No standard for message context
  - Different platforms log events differently
  - Different applications log events differently
- Decoder ring not included

### Limitations of deployment

- Every device and system?
- Are you sure?
- Are you REALLY sure?
  - I have yet to see an environment that can accurately make this claim
  - Even when you log, adversaries can disable this

#### "Fail open" system

- Can access Internet without logging and no alert
- Can you detect disabled logging?

### What are signatures?

- Basically RegEx for logs
- Sometimes with pretty graphics
- Match known bad patterns
- Because adversaries have stopped innovating and we now know all of the possible bad patterns they can use
- ▷ Oh wait...
- This is the 1990's anti-virus model

#### Lack of innovation

- Log review to detect attacks is old
  - Older than IDS
  - Older than firewalls
- First SANS logging course early 2000's
- Not much has changed

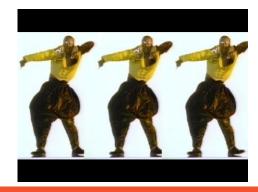

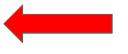

OK to still wear parachute pants?

### Is there data showing its broken?

- Out of 1,200 orgs surveyed, 71% breached
  - 451 Group 2018 Global Threat Report
- Less than 50% of breaches get detected internally
  - o 2019 Verizon Breach Report
- ▷ 40% of orgs that think they are threat hunting, are not
  - SANS 2019 Threat Hunting Survey
- On average, 191-197 days to ID a breach & 66-69 days to contain it
  - Ponemon Institute 2017 study
  - o 2018 IBM Global Breach Study

### 2019 Verizon Breach Report

### But we review our SIEM logs!

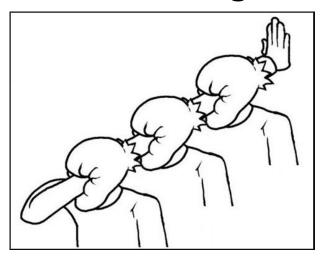

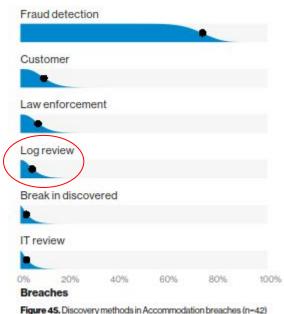

POS devices 100% external detection

### So is log review threat hunting?

- Just to review
  - Protocol can't describe security events
  - It's a fail open system
  - We try to pattern match on old attack patterns
  - False positive rates are extremely high
  - It's old technology
- The data says otherwise
- This process is clearly broken
- We need to assess new ideas and improve

### I'm good, I use threat intel feeds

- Match on IP because someone said it's bad
- Also based on 1990's AV technology
- ▷ Is the data really actionable?
  - Adversaries frequently change IPs and DNS
  - Tend to use shared IP space
  - The accuracy is dependent on the reporter
- A threat intel match does not mean you've prevented an attack

### Bing bot - false positive

This IP address has been reported a total of **142** times from 115 distinct sources. 23.101.169.3 was first reported on June 13th 2018, and the most recent report was **2 days ago**.

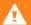

Recent Reports: We have received reports of abusive activity from this IP address within the last week. It is potentially still actively engaged in abusive activities.

| Reporter    | ΙŢ | Date        | ŢΪ | Comment                                                                                                    | Categorie                    |
|-------------|----|-------------|----|----------------------------------------------------------------------------------------------------|------------------------------|
| ✓ Anonymous |    | 11 Jan 2019 |    |                                                                                                    | Web Spam                     |
| Anonymous   |    | 03 Jan 2019 |    |                                                                                                    | Web Spam Hacking Brute-Force |
| Anonymous   |    | 28 Dec 2018 |    | Bing bot out of control. Still attempting to hit my site, eve n when banned.                                    | Web Spam Bad Web Bo          |
| Anonymous   |    | 26 Dec 2018 |    | 2200 blocked hits on my blog. Wordfence has blocked it. Wasn't sure what category to select (Br show more       | Brute-Force                  |
| Anonymous   |    | 25 Dec 2018 |    | This ip showing as Microsoft Azure, location Chicago ha s been on all three of my blogs at Blogger an show more | Blog Span                    |
| Anonymous   |    | 23 Dec 2018 |    | just blockd it                                                                                                  | Brute-Force Bad Web Bo       |
| Anonymous   |    | 21 Dec 2018 |    | 1465 website hits in one day - not sure why                                                                     | Brute-Force                  |
| ✓ Deny_IP   |    | 18 Dec 2018 |    | US bad_bot                                                                                                    | Web App Attac                |
| Anonymous   |    | 16 Dec 2018 |    | Runs all Javascript on page, showing up in Google Anal ytics and ad reporting as an individual unique show more | Web Spam Bad Web Bo          |

### Sample threat feed

```
## Master Feed of known, active and non-sinkholed C&Cs IP
## addresses
##
## Feed generated at: 2019-07-11 15:12
##
## Feed Provided By: John Bambenek of Bambenek Consulting
## icb@bambenekconsulting.com // http://bambenekconsulting.com
## Use of this feed is governed by the license here:
## http://osint.bambenekconsulting.com/license.txt
##
## For more information on this feed go to:
## http://osint.bambenekconsulting.com/manual/c2-ipmasterlist.txt
## All times are in UTC
5.79.79.211.IP used by banjori C&C 2019-07-11 15:03, http://osint.bambenekconsulting.com/manual/banjori.txt
23.105.99.15, IP used by banjori C&C, 2019-07-11 15:03, http://osint.bambenekconsulting.com/manual/banjori.txt
23.107.124.53, IP used by banjori (&C,2019-07-11 15:03, http://osint.bambenekconsulting.com/manual/banjori.txt
23.110.13.197, IP used by banjori C&C, 2019-07-11 15:03, http://osint.bambenekconsulting.com/manual/banjori.txt
23.236.62.147, IP used by banjori C&C, 2019-07-11 15:03, http://osint.bambenekconsulting.com/manual/banjori.txt
23.89.102.179, IP used by banjori C&C, 2019-07-11 15:03, http://osint.bambenekconsulting.com/manual/banjori.txt
23.89.20.107, IP used by banjori C&C, 2019-07-11 15:03, http://bsint.bambenekconsulting.com/manual/banjori.txt
27.124.28.149, IP used by banjori C&C, 2019-07-11 15:03, http://osint.bambenekconsulting.com/manual/banjori.txt
31.11.33.228, IP used by banjori &C,2019-07-11 15:03, http://osint.bambenekconsulting.com/manual/banjori.txt
35.169.58.188, IP used by banjori &C, 2019-07-11 15:03, http://osint.bambenekconsulting.com/manual/banjori.txt
35.186.238.101, IP used by banjori & C, 2019-07-11 15:03, http://osint.bambenekconsulting.com/manual/banjori.txt
43.230.142.125, IP used by banjori C&C, 2019-07-11 15:03, http://osint.bambenekconsulting.com/manual/banjori.txt
43.241.196.105, IP used by banjori C&C 2019-07-11 15:03 http://osint.bambenekconsulting.com/manual/banjori.txt
```

### Can I threat hunt with my NIDS?

```
SmarTTV - 167.71.123.148
cbrenton@cbrenton-lab-testing:/var/log/suricata$ head -2 fast.log
01/30/2018-18:17:06.337205 [**] [1:2027390:2] ET USER AGENTS Microsoft Device Metadata Retrieval client Us
er-Agent [**] [Classification: Unknown Traffic] [Priority: 3] {TCP} 10.55.182.100:14314 -> 104.79.151.15:80
01/30/2018-18:17:07.017556 [**] [1:2027390:2] ET USER AGENTS Microsoft Device Metadata Retrieval Client Us
er-Agent [**] [Classification: Unknown Traffic] [Priority: 3] {TCP} 10.55.182.100:14317 -> 104.79.151.15:80
cbrenton@cbrenton-lab-testing:/var/log/suricata$ grep -v 'Microsoft Device Metadata Retrieval' fast.log | h
ead -2
01/30/2018-18:17:06.662884 [**] [1:2025275:1] ET INFO Windows OS Submitting USB Metadata to Microsoft [**]
 [Classification: Misc activity] [Priority: 3] {TCP} 10.55.182.100:14315 -> 40.80.145.38:80
01/30/2018-18:17:06.903781 [**] [1:2025275:1] ET INFO Windows OS Submitting USB Metadata to Microsoft [**]
 [Classification: Misc activity] [Priority: 3] {TCP} 10.55.182.100:14315 -> 40.80.145.38:80
cbrenton@cbrenton-lab-testing:/var/log/suricata$ grep -v 'Microsoft Device Metadata Retrieval' fast.log | g
rep -v 'INFO Windows OS Submitting' | head -2
01/30/2018-21:12:15.378653 [**] [1:2027758:2] Er DNS Query for .cc TLD [**] [Classification: Potentially B
ad Traffic] [Priority: 2] {UDP} 10.55.200.10:53219 -> 172.16.200.11:53
01/30/2018-23:17:10.330756 [**] [1:2027758:2] ET DNS Query for .cc TLD [**] [Classification: Potentially B
ad Traffic] [Priority: 2] {UDP} 10.55.200.10:54451 -> 172.16.200.11:53
cbrenton@cbrenton-lab-testing:/var/log/suricata$ grep -v 'Microsoft Device Metadata Retrieval' fast.log | g
rep -v 'INFO Windows OS Submitting' | grep -v 'DNS Query for .cc' | head -2
cbrenton@cbrenton-lab-testing:/var/log/suricata$
chrentonii/chrenton-lab-testing /var/log/suricuta
```

#### But empire and dnscat2 were missed

### What Threat Hunting should be

- A proactive validation of all systems connected to the organization's network
- Needs to include all systems
  - Desktops, laptops, cellphones, tablets
  - Servers, network gear, printers
  - IoT, IIoT, any type of Internet "Thing"
- Execute without making assumptions
- Deliverable is a compromise assessment

### The Purpose of Threat Hunting

#### Protection

Firewalls
Intrusion Detection
VPNs
Proxies
Anti-Virus
2-Factor
Authentication
Pentesting
Auditing

Industry average 6+ months to detection

Threat Hunting should reduce the gap between protection failure and response as much as possible!

Response

Incident Handling
Log Review
Forensics
Public Relations
Cyber Insurance

### The process of threat hunting

- Review the integrity of every device
  - Desktops, servers, network gear, IoT, IIoT, etc.
- Generate one of 3 dispositions
  - I'm pretty certain the system is safe
  - I'm pretty certain the system is compromised
  - I'm unsure of state so will collect additional info to derive one of the above two results
- Leverage context for host log review

### Proposal - Start with the network

- The network is the great equalizer
  - You see everything, regardless of platform
  - High level assessment of the terrain
- You can hide processes but not packets
- Malware is usually controlled
  - Which makes targeting C2 extremely effective
  - Identify compromise when C2 "calls home"
  - Must be frequent enough to be useful
- Wide view so you can target from there

#### Start on the network

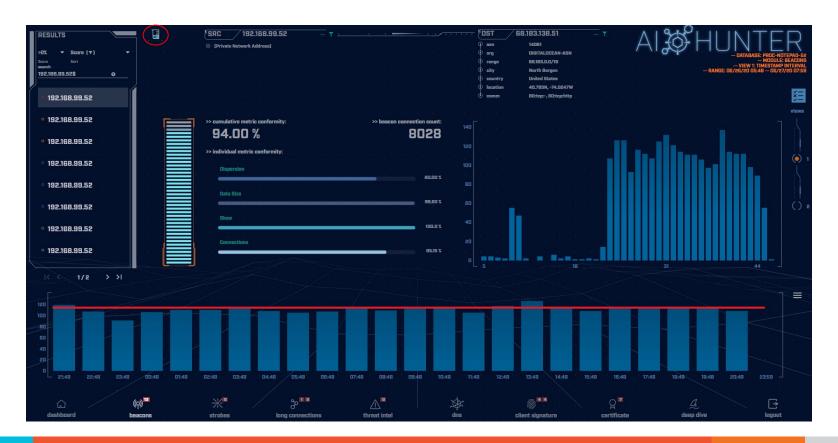

### THEN pivot to the system logs

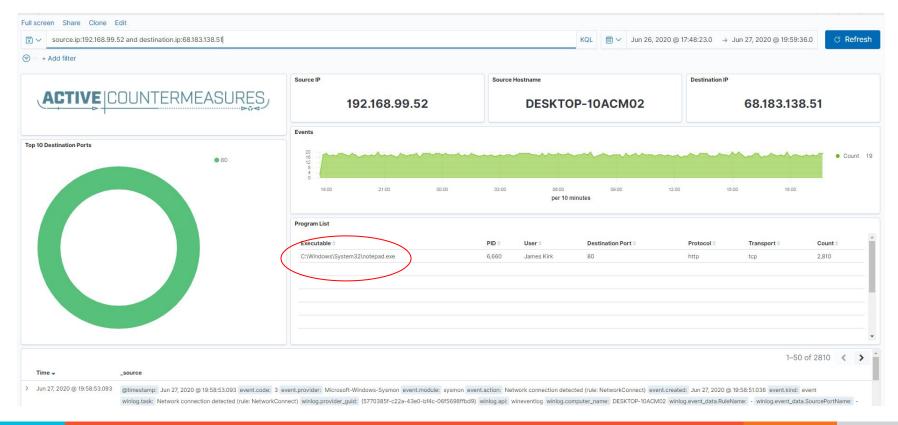

#### Where to Start

- Traffic in and out of the Internet link(s)
  - Monitor internal interface of firewall
- Packet captures or Bro/Zeek data
- Analyze in large time blocks
  - More data = better fidelity
  - Minimum of 12 hours, 24 is ideal
- Analyze communications in pairs
  - o For every internal IP, each external IP connected to
  - Ignore internal to internal (high false positive)

### Threat hunting process order

- Persistent connection?
  - No = No further action required
  - Yes = Go to next step
- Abnormal protocol behaviour?
- Reputation check of external IP
- Investigation of internal IP
- Disposition
  - Safe = whitelist
  - Compromised = incident handling

### Threat score system

- Our job is to disposition IPs
- How do you know when to make a choice?
- A numeric system can help guide you
  - Score of 0 = system is safe
  - Score of 100 = system is compromised
- Score modifiers
  - Major A clue that strongly indicates integrity state
  - Minor A clue that peripherally indicates integrity state

### Score examples

- Major score modifier
  - Persistency of connection
  - Unexpected protocol on well known port
  - Moving lots of data to a threat intel IP address
- Minor modifier
  - Moving lots of data to a random IP
  - Unique client signature
  - self signed digital certificate
  - EV digital certificate (reduce score)

### Does targeting C2 have blind spots?

- Attackers motivated by gain
  - Information
  - Control of resources
- Sometimes "gain" does not require C2
  - Just looking to destroy the target
  - Equivalent to dropping a cyber bomb
  - We are talking nation state at this level
- NotPetya
  - Worm with no C2 designed to seek and destroy

## ACTIVE COUNTERMEASURES

## C2 Detection Techniques

### C2 Detection - What is the goal?

- Identify persistent connections
- Internal to external
- Are the hosts in constant communication?
- Does connection appear automated?
- Can the connection be explained?
  - Valid business need
  - These will be whitelisted/exception listed
- Results screened for potential C2

### Why start with persistent conns?

- C2 can look like normal traffic
  - Attackers are better at being protocol compliant
  - May not be any "signatures" to match
    - But sometimes you get lucky
- NIDS useful for detects of old attacks
  - Faster than doing a full hunt
  - Don't expect this to catch everything/anything

### Techniques Vs Methodology

- We are going to deep dive on finding C2
- ▷ It's important to understand what needs to happen "under the hood"
- Some of these techniques don't scale
  - Manually breaking out connection pairs
  - But that's OK
- Will focus on tools in a later module
- ▶ For now, focus on just the techniques

### Bad guys Vs. Red Teams

- Bad guys = C2 is part of a business model
- Much harder to detect red team C2 than the real bad guys
  - In the wild, most evil C2 beacons <= 60 seconds</li>
  - Red team on long term contract <= week</li>
- Focus will be on the bad guys

### Where to Start

- Packet captures or Bro/Zeek data
- Analyze in large time blocks
  - More data = better fidelity
  - Minimum of 12 hours, 24 is ideal
- Analyze communications in pairs
  - o For every internal IP, each external IP it connected to
  - Ignore internal to internal (high false positive)

# Long connections

- You are looking for:
- ▶ Total time for each connection
  - Which ones have gone on the longest?
- Cumulative time for all pair connections
  - Total amount of time the pair has been in contact
- Can be useful to ignore ports or protocols
  - C2 can change channels

## Long connection examples

#### 24 Hours

SYN FIN

SYN FIN SYN FIN SYN FIN SYN FIN SYN FIN

## Long connections challenges

- ▷ TCP
  - Time between first SYN and last FYN/ACK
- ▷ UDP
  - Stateless so no flags to work with
  - Identify a timeout for session reset
  - Most firewalls <=30 seconds same "session"</li>
- Other transports
  - Similar to UDP
  - ICMP can be extra problematic

## Wireshark-Statistics-Conversations

| Ethernet · 6  | IPv4   | 14760    | IPv6   | · 1 To | CP · 117498 | UE    | P · 177088    |             |               |             |                                           |            |                           |    |
|---------------|--------|----------|--------|--------|-------------|-------|---------------|-------------|---------------|-------------|-------------------------------------------|------------|---------------------------|----|
| Address A     | Port A | Address  | В      | Port B | Packets     | Bytes | Packets A → B | Bytes A → B | Packets B → A | Bytes B → A | Rel Start                                 | Duration   | Bits/s A → B Bits/s B → A |    |
| 0.55.100.100  | 49778  | 65.52.10 | 8.225  | 443    | 1,461       | 178 k | 964           | 90 k        | 497           | 87 k        | 157.470908                                | 86222.3654 | 8                         | 8  |
| 0.55.100.107  | 56099  | 111.221. | 29.113 | 443    | 1,472       | 179 k | 973           | 91 k        | 499           | 88 k        | 31.952281                                 | 86220.1262 | 8                         | 8  |
| 0.55.100.110  | 60168  | 40.77.22 | 9.82   | 443    | 1,086       | 132 k | 722           | 2 67 k      | 364           | 65 k        | 31.873157                                 | 86160.1197 | 6                         | 6  |
| 0.55.182.100  | 1567   | 131.253. | 34.244 | 443    | 157         | 19 k  | 104           | 365.0       | 53            | 9365        | 724.206990                                | 84176.7114 | 0                         | (  |
| 0.55.100.109  | 53932  | 65.52.10 | 8.233  | 443    | 1,233       | 156 k | 816           | 78 k        |               | 77 k        | 14127.883802                              | 72176.1311 | 8                         | 8  |
| 0.55.100.105  |        | 65.52.10 |        | 443    | 1,691       | 212 k | 1,123         |             | 568           |             | 19775.546806                              | 66599.0023 | 12                        | 12 |
| 0.55.100.103  |        | 131.253. |        | 443    | 3,272       | 400 k | 2,171         |             | N. C. C.      | 196 k       |                                           | 64698.3708 | 25                        | 24 |
| 0.55.100.104  | 63530  | 131.253. | 34.246 | 443    | 1,471       | 184 k | 970           |             |               | 91 k        | 24194.544203                              | 57413.2785 | 12                        | 12 |
| 0.55.100.111  |        | 111.221. |        | 443    | 836         | 102 k | 543           |             |               | 51 k        |                                           | 46663.4804 | 8                         | 8  |
| 0.55.100.108  |        | 65.52.10 |        | 443    | 755         | 92 k  | 502           |             |               | 44 k        | 18.024716                                 | 44615.1658 | 8                         | 8  |
| 0.55.100.106  |        | 40.77.22 | 5.00   | 443    | 717         | 92 k  | 473           |             |               | 46 k        | V. S. S. S. S. S. S. S. S. S. S. S. S. S. | 41206.9130 | 8                         | 8  |
| 0.55.100.111  |        | 40.77.22 |        | 443    | 685         | 88 k  | 452           |             |               | 44 k        |                                           | 39602.5189 | 8                         | 9  |
| 0.55.100.108  |        | 131.253. |        | 443    | 513         | 67 k  | 337           |             |               |             |                                           | 29143.0082 | 9                         | 9  |
| 0.55.100.106  |        | 65.52.10 |        | 443    | 427         | 51 k  | 283           |             |               | 25 k        |                                           | 25185.3859 | 8                         | 8  |
| 0.55.100.103  |        | 40.77.22 | 713.00 | 443    | 1,118       | 141 k | 736           |             | 382           |             | 64721.060443                              | 21661.6952 | 26                        | 26 |
| 0.55.100.106  |        | 65.52.10 |        | 443    | 299         | 41 k  | 194           |             |               |             |                                           | 16185.8018 | 9                         | 10 |
| 0.55.100.104  |        | 65.52.10 |        | 443    | 387         | 51 k  | 252           |             |               |             |                                           | 13965.8973 | 14                        | 15 |
| .0.55.100.108 |        | 111.221. |        | 443    | 271         | 37 k  | 173           |             |               | 19 k        |                                           | 12585.0109 | 11                        | 12 |
| 10 55 100 105 | 51403  | 65 52 10 | 8 187  | 443    | 243         | 29 k  | 162           | 15 k        | 81            | 13 k        | 83 795249                                 | 9081 5345  | 13                        | 17 |

## The same, but with tshark

```
cbrenton@cbrenton-lab-testing:~/pcaps$ tshark -q -z conv,ip -r dnscat2.pcap
ng | tr -s ' ' | cut -d " " -f 1,2,3,10 | sort -k 4 -rn | head
10.55.100.111 <-> 52.84.11.32 86287.865752146
10.55.100.106 <-> 54.85.75.70 86284.765128713
10.55.100.104 <-> 52.4.3.93 86284.727643346
10.55.100.106 <-> 50.19.118.19 86284.543579127
10.55.100.110 <-> 23.194.107.124 86283.678785025
10.55.100.106 <-> 34.201.231.171 86283.560157895
10.55.100.105 <-> 47.88.68.22 86283.461914723
10.55.100.110 <-> 159.45.170.145 86282.584911853
192.168.88.2 <-> 208.109.255.35 86178.716231261
192.168.88.2 <-> 216.69.185.35 86178.696240942
cbrenton@cbrenton-lab-testing:~/pcaps$
```

#### What about UDP?

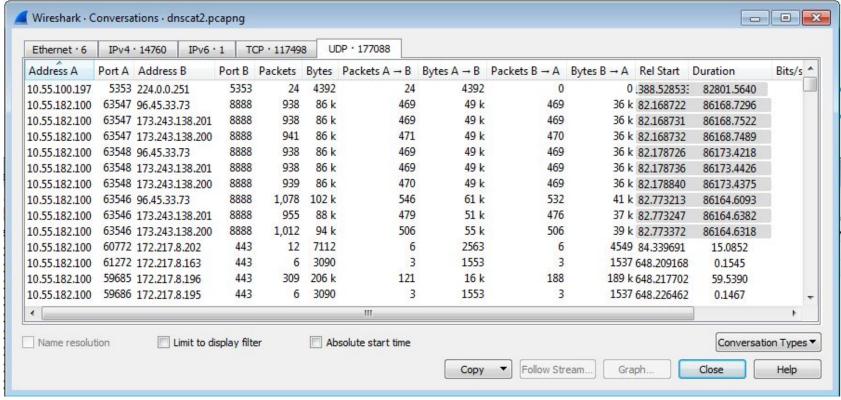

# Connection timing from Bro/Zeek

```
cbrenton@zeek-3-3-rc2:/opt/bro/logs/2019-07-17$ zcat conn.00\:00\:00-01\:00\:00.log.gz |
#separator \x09
#set separator
#empty field
                (empty)
#unset_field
#path
       conn
       2019-07-17-00-00-00
#open
#fields ts
               uid
                        id.oriq h
                                       id.oriq p
                                                       id.resp h
                                                                       id.resp p
                                                                                       proto
                                                                                               ser
       duration
                       orig bytes
                                       resp bytes
                                                       conn state
                                                                       local orig
                                                                                       local resp
vice
missed bytes
               history orig pkts
                                       orig ip bytes
                                                       resp pkts
                                                                       resp ip bytes
                                                                                       tunnel pare
nts
               string addr
                                                               string interval
#tvpes
       time
                               port
                                       addr
                                               port
                                                       enum
                                                                                       count
                                                                                               COU
       string bool
                       bool
                               count
                                       string
                                               count
                                                               count
                                                                       count
                                                                               set[string]
                                                       count
1563321592.266216
                                               185.176.27.30
                                                                       104.248.191.205 20391
                       CRP5W73KxGUYtn2XQh
                                                               48086
                                                                                               tcp
       0.265051
                               0
                                       REJ
                                                                       SrR
                                                                                       80
        (empty)
40
1563321592.266218
                       CjZ8aQ2AoHDrsheUAj
                                               185.176.27.30
                                                               48086
                                                                       104.248.191.205 20391
                                                                                               tcp
        0.265051
                               0
                                       REJ
                                                                       SrR
                                                                                       80
40
        (empty)
cbrenton@zeek-3-3-rc2:/opt/bro/logs/2019-07-17$
```

### Cumulative talk time with Zeek

```
thunt@thunt-one-day:~/lab1$ cat conn.log | bro-cut id.orig h id.resp h duration
sort | grep -v '-' | datamash -g 1,2 sum 3 | sort -k 3 -rn | head -10
10.55.100.100 65.52.108.225 86222.365445
10.55.100.107 111.221.29.113 86220.126151
10.55.100.110
               40.77.229.82
                              86160.119664
10.55.100.109
                              72176.131072
               65.52.108.233
10.55.100.105
               65.52.108.195
                               66599.002312
10.55.100.103
               131.253.34.243
                               64698.370547
10.55.100.104
               131.253.34.246
                              57413.278323
10.55.100.111
               172.217.8.198
                               56057.255003
10.55.100.111 111.221.29.114
                               46658.400629
10.55.100.108
             65.52.108.220
                               44615.165823
thunt@thunt-one-day:~/lab1$
```

# Zeek's 5 min TCP timeout problem

- Zeek uses a TCP state timeout of 5 minutes
- Purges entries that have gone quiet
- Designed to keep the state table small
- Can cause bursty long connections to get broken up into smaller segments
- This breaks long conn detection
- Cumulative calculations will be off as well
- Proper fix is to extend TCP timeout

# Zeek's 5 min TCP timeout problem

```
ritabeakerlab@ritabeakerlab:~/lab1b$ bro -C -r athlab-1.pcap
ritabeakerlab@ritabeakerlab:~/lab1b$ cat conn.log | bro-cut ts id.orig h id.orig p id.resp h id.res
p p conn state duration | grep 52.177.166.224 | head -5
1580950130.985146
                       10.0.2.15
                                       50543
                                               52.177.166.224
                                                              443
                                                                      S1
                                                                              0.295939
                                      50543
1580951340.641297
                       10.0.2.15
                                              52.177.166.224
                                                              443
                                                                      OTH
                                                                              0.093155
1580953020.637633
                   10.0.2.15
                                      50543
                                              52.177.166.224
                                                              443
                                                                              0.091489
                                                                      OTH
1580954646.564385
                       10.0.2.15
                                      50543
                                              52.177.166.224
                                                              443
                                                                      OTH
                                                                              0.092423
1580956326.593464
                       10.0.2.15
                                      50543
                                              52.177.166.224 443
                                                                      OTH
                                                                              0.089237
ritabeakerlab@ritabeakerlab:~/lab1b$ rm *.log
ritabeakerlab@ritabeakerlab:~/lab1b$ bro -C -r athlab-1.pcap "tcp inactivity timeout = 60 min;"
ritabeakerlab@ritabeakerlab:~/lab1b$ cat conn.log | bro-cut ts id.orig h id.orig p id.resp h id.res
p p conn state duration | grep 52.177.166.224 | head -5
1580950130.985146
                       10.0.2.15
                                                                      S1
                                                                              68236.602521
                                       50543
                                               52.177.166.224 443
ritabeakerlab@ritabeakerlab:~/lab1b$
```

### How to fix Bro/Zeek's timeout

Add the following to the end of local.bro or local.zeek file:

```
redef tcp_inactivity_timeout = 60 min;
```

Run Bro/Zeek specifying to use these alternate settings:

```
zeek -r <pcap file> local
```

### What about firewalls?

- Surprisingly hard to get this info
- "Timing" tends to be TTL, not duration
- ▷ BSD
  - pftop output connection age in seconds
- Junos
  - show security flow session extensive node all
  - Duration in seconds

#### Beacons

- Same rules internal to external
- Can be more challenging than long conns
- Looking for persistent outbound signal
  - o Is there consistency in timing?
  - Is there consistency in session size?

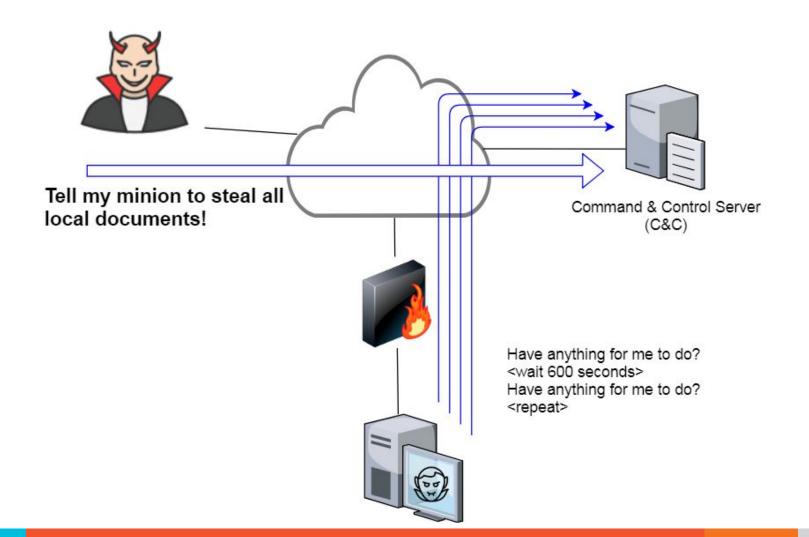

# A beacon timing example

### Flat line = beacon!

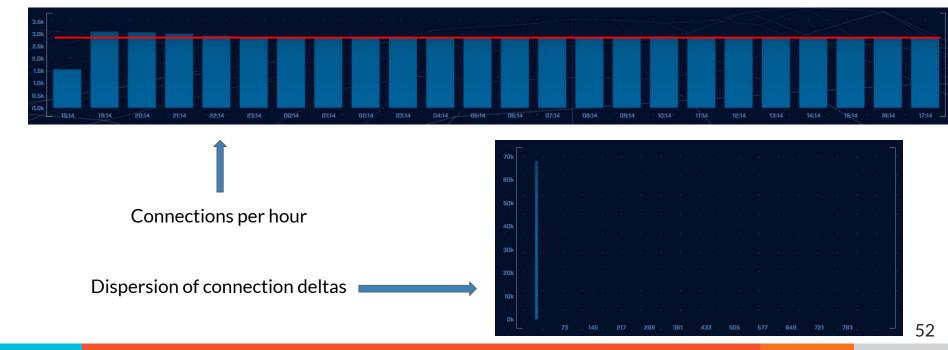

## Beacon session size example

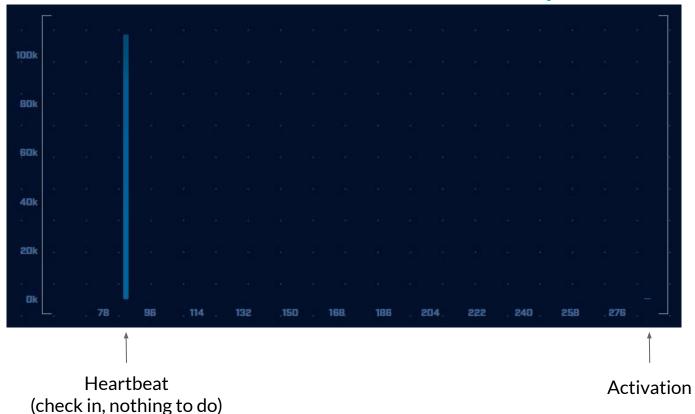

53

# Tshark timing & size

```
cbrenton@cbrenton-3:~/testing/dnscat$ tshark -r suspect-dns.pcap -T fields -E sepa
rator=, -e ip.src -e ip.dst -e ip.proto -e udp.dstport -e ip.len -e frame.time del
ta displayed ip.src==192.168.88.2 | head -10
192.168.88.2,165.227.88.15,17,53,89,0.000000000
192.168.88.2,165.227.88.15,17,53,89,1.074819000
192.168.88.2,165.227.88.15,17,53,89,1.084472000
192.168.88.2,165.227.88.15,17,53,89,1.078729000
192.168.88.2,165.227.88.15,17,53,89,1.069749000
192.168.88.2,165.227.88.15,17,53,89,1.077715000
192.168.88.2,165.227.88.15,17,53,89,1.076643000
192.168.88.2,165.227.88.15,17,53,89,1.070790000
192.168.88.2,165.227.88.15,17,53,89,1.071049000
192.168.88.2,165.227.88.15,17,53,89,1.064914000
tshark: An error occurred while printing packets: Broken pipe.
cbrenton@cbrenton-3:~/testing/dnscat$
```

Stats are per packet, not per session!

## Beacon jitter

- The introduction of variance into timing
- Designed to make signal harder to detect
- Cobalt Strike:
  - bsleep(\$1, 60, 50);
    - For all beacon IDs (\$1)
    - Sleep 60 seconds
    - Jitter timing +/- 50%
- This become a challenge statistically
- Easier to detect in "time buckets"

# A jitter example

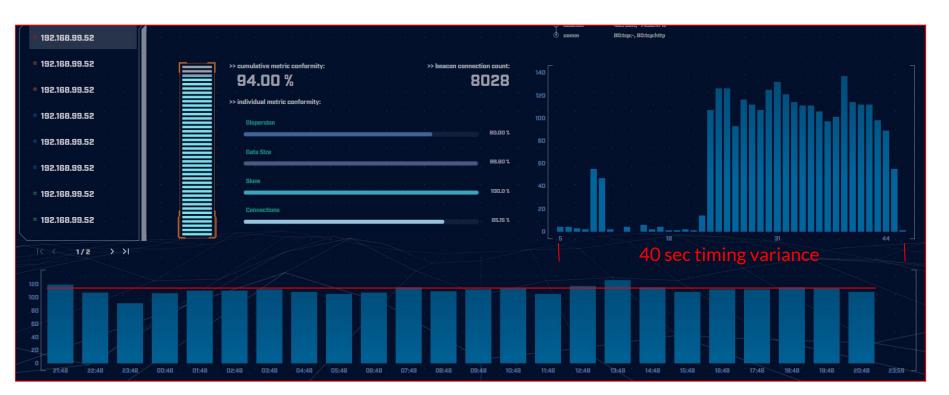

# Working around jitter

- Easier to detect when normalized out over long periods of time
  - Average the time deltas for each hour
  - Plot over 24 hours
- Should make a beacon even more suspect
  - False positives don't obscure their beacon timing
  - High probability of being evil

## Potential false positives

- Long connections
  - o BGP
  - Chat programs
  - Dynamic web pages (weather)
- Beacons
  - NTP
  - Internal DNS forwarder to external DNS resolvers
  - Chat programs
  - Security software
- Whitelist to remove from future hunts

#### What next?

- Investigate all persistent connections
- Time to perform a deeper analysis on each
- Look at:
  - Protocol usage
  - Source IP
  - Destination IP
- Will cover this in the next section

# ACTIVE COUNTERMEASURES

# C2 Detection Techniques Part 2

### Minor modifiers for review

- Protocol compliance
- External IP address
- ▶ Internal IP address

# Unexpected app or port usage

- There should be a business need for all outbound protocols
- Research non-standard or unknown ports
  - TCP/5222 (Chrome remote desktop)
  - TCP/5800 & 590X (VNC)
  - TCP/502 (Modbus)

## Unknown app on standard port

- C2 wants to tunnel out of environment
  - Pick a port likely to be permitted outbound
  - Does not always worry about protocol compliance
- Check standard ports for unexpected apps
  - Indication of tunneling
- Different than app on non-standard port
  - This is sometimes done as "a feature"
  - Example: SSH listening on TCP/2222

## Bro/Zeek decodes many apps

- Detect over 50 applications
  - o HTTP, DNS, SIP, MYSQL, RDP, NTLM, etc. etc.
- Fairly easy to add new ones
  - o Example: HL7 if you are in healthcare
- Checks all analyzers for each port
- Does not assume WKP = application

## Bro/Zeek example

\$ cat conn.log | bro-cut id.orig\_h id.resp\_h id.resp\_p proto service orig\_ip\_bytes resp\_ip\_bytes

| 183.131.82.99   | 104.248.191.205 | 22   | tcp | ssh | 1923 | 0   |
|-----------------|-----------------|------|-----|-----|------|-----|
| 112.85.42.229   | 104.248.191.205 | 22   | tcp | _   | 344  | 0   |
| 104.248.191.205 | 67.207.67.3     | 53   | udp | dns | 42   | 126 |
| 81.22.45.150    | 104.248.191.205 | 7180 | tcp | _   | 80   | 40  |
| 110.49.40.4     | 104.248.191.205 | 445  | tcp | _   | 52   | 40  |
| 81.22.45.150    | 104.248.191.205 | 7404 | tcp | _   | 80   | 40  |

## Unexpected protocol use

- Attackers may bend but not break rules
- ▶ This can result in:
  - Full protocol compliance
  - Abnormal behaviour
- Need to understand "normal"
  - For the protocol
  - For your environment

## Example: Too many FQDNs

- How many FQDNs do domains expose?
  - Most is < 10</li>
  - Recognizable Internet based vendors 200 600
    - Microsoft
    - Akamai
    - Google
    - Amazon
- Greater than 1,000 is suspicious
- Could be an indication of C2 traffic

## Detecting C2 over DNS

- Capture all DNS traffic
  - Capture tool of your choice
  - Longer the capture time, the better
- Filter so it's DNS traffic only
- Extract to text so we can sort and count
- Review total FQDNs per domain

# Counting FQDNs per domain

```
cbrenton@cbrenton-lab-testing:~/lab-thunt$ tshark -r thunt-lab.pcapng -T fields -e dn
s.qry.name | sort | uniq | rev | cut -d '.' -f 1-2 | rev | sort | uniq -c | sort -rn
 head -10
  62468 \text{ r-1x.com}
    154 akamaiedge.net
    125 akadns.net
    121 edgekey.net
    104 amazonaws.com
     67 microsoft.com
     51 dynect.net
     45 parsely.com
     44 akam.net
     43 cloudfront.net
cbrenton@cbrenton-lab-testing:~/lab-thunt$
```

# Breaking it down

```
cbrenton@cbrenton-lab-testing:~/lab-thunt$ tshark -r thunt-lab.pcapng -T fields -e dn
s.qry.name | sort | uniq | head -4
0000011239458783cf.dnsc.r-1x.com
                                       Show all instances of unique FQDNs queried
00000176d2f1ce66e2.dnsc.r-1x.com
0001011239458783cf.dnsc.r-1x.com
cbrenton@cbrenton-lab-testing:~/lab-thunt$ tshark -r thunt-lab.pcapng -T fields -e dn
s.gry.name | sort | unig | rev | head -4
moc.x1-r.csnd.fc3878549321100000
                                      Reverse the characters on the line so we
moc.x1-r.csnd.2e66ec1f2d67100000
                                      can "cut" first two fields
moc.x1-r.csnd.fc3878549321101000
cbrenton@cbrenton-lab-testing:~/lab-thunt$ tshark -r thunt-lab.pcapng -T fields -e dn
s.qry.name | sort | uniq | rev | cut -d '.' -f 1-2 | rev | head -4
r-1x.com
                        Cut out subdomains and reverse characters on the line. We can
r-1x.com
                        now count the number of unique FQDNs gueried per domain
r-1x.com
```

#### Bonus checks on DNS

- Check domains with a lot of FQDNs
- Get a list of the IPs returned
- Compare against traffic patterns
  - Are internal hosts visiting this domain?
  - o Is it just your name servers?
- Unique trait of C2 over DNS
  - Lots or FQDN queries
  - But no one ever connects to these systems

# Normal DNS query patten

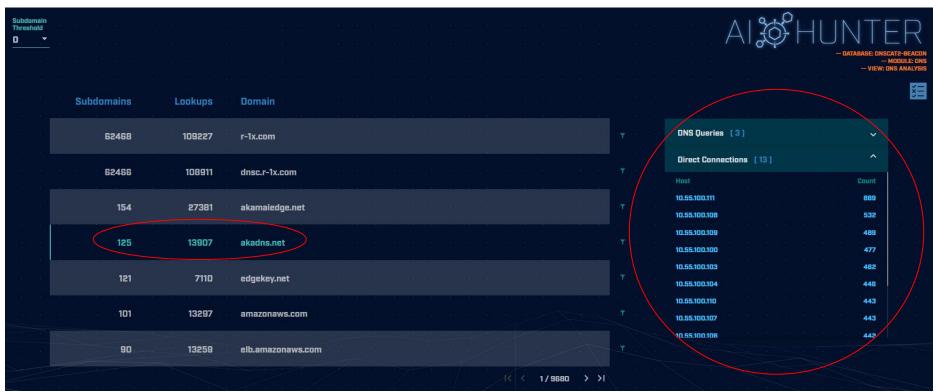

# Things that make you go "hummm"

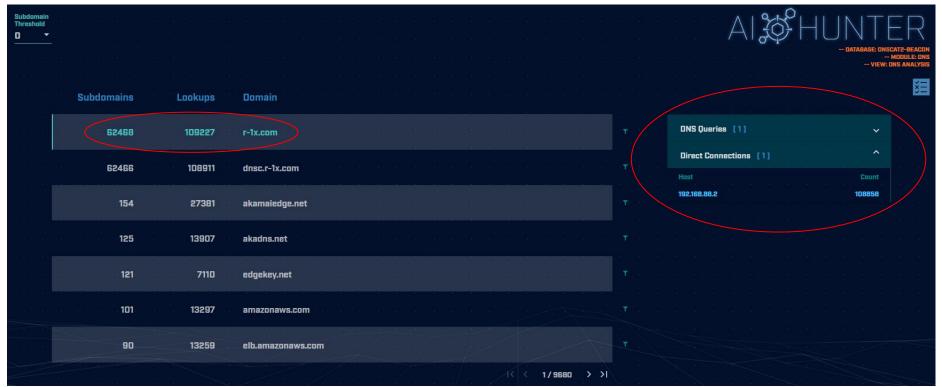

# Look for unique HTTP user agents

```
cbrenton@aih-3-3-rc2:~/test/testing$ cat http.08 33 18-09 00 00.log | bro-cut user agent
  sort | uniq -c | sort
     1 Python-urllib/3.5
    22 Microsoft-WNS/10.0
    26 Microsoft-CryptoAPI/10.0
    30 Microsoft BITS/7.8
    55 Mozilla/5.0 (Windows NT; Windows NT 10.0; en-US) WindowsPowerShell/5.1.17134.590
    72 Mozilla/5.0 (Windows NT 10.0; WOW64; Trident/7.0; rv:11.0) like Gecko
cbrenton@aih-3-3-rc2:~/test/testing$
cbrenton@aih-3-3-rc2:~/test/testing$
cbrenton@aih-3-3-rc2:~/test/testing$ grep Python http.08 33 18-09 00 00.log
1552574001.145136 CLLPdJ1nLAOdIIwyHe 10.55.254.107 42292
                                                                     91.189.95.15
80
                      changelogs.ubuntu.com /meta-release-lts
               GET
                                                                             1.1
Python-urllib/3.5
                       0 4386
                                      200
                                                                     (empty) -
                                              OK
                                      FhGf5d4pejzo70b311
                                                                     text/plain
cbrenton@aih-3-3-rc2:~/test/testing$
```

# Unique SSL Client Hello: Zeek + JA3

| SSL/TLS Hash                     | 2) 25 | <br>* | Seen  | Requests                                      | Sources                      |
|----------------------------------|-------|-------|-------|-----------------------------------------------|------------------------------|
|                                  |       |       |       |                                               |                              |
|                                  |       |       |       |                                               |                              |
| 5e573c9c9f8ba720ef9b18e9fce2e2f7 |       |       | , , 1 | clientservices.googleapis.com                 | 10.55.182.100                |
|                                  |       |       |       |                                               |                              |
|                                  |       |       |       |                                               |                              |
| bc6c386f480ee97b9d9e52d472b772d8 |       |       | . 2   | clients4.google.com, 556-emw-319.mktoresp.com | 10.55.182.100                |
|                                  |       |       |       |                                               |                              |
|                                  |       |       |       |                                               |                              |
| f3405aa9ca597089a55cf8c62754de84 |       |       | 2     | builds.cdn.getgo.com                          | 10.55.182.100                |
|                                  |       |       |       |                                               |                              |
|                                  |       |       |       |                                               |                              |
| 28a2c9bd18a11de089ef85a160da29e4 |       |       | . 2   | mediaredirect.microsoft.com                   | 10.55.100.105, 10.55.182.100 |
|                                  |       |       |       |                                               |                              |
|                                  |       |       |       |                                               |                              |
| 08bf94d7f3200a537b5e3b76b06e02a2 |       |       | 4     | files01.netgate.com                           | 192.168.88.2                 |
|                                  |       |       |       |                                               |                              |

#### Invalid certificate check

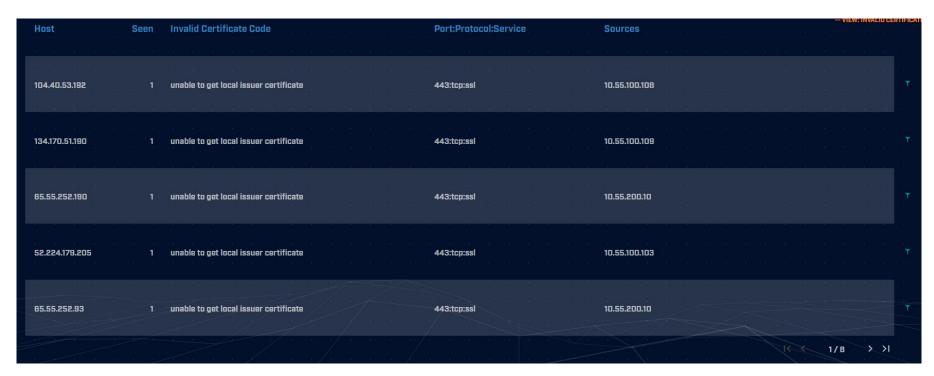

Extended Validation (EV) certs are more trusted and can assign negative threat points

#### Check destination IP address

- Start simple
  - O Who manages ASN?
  - Geolocation info?
  - IP delegation
  - PTR records
- Do you recognize the target organization?
  - Business partner or field office
  - Current vendor (active status)
- Other internal IP's connecting?

## Check threat intel on target IP

- Need to understand:
  - When was the record first created?
  - Why was the record created?

```
https://www.abuseipdb.com/check/<ip address>
https://apility.io/search/<IP address>
https://dnslytics.com/ip/<IP address>
https://transparencyreport.google.com/safe-browsing/search?url=<IP, FQDN or URL>
```

### Internal system

- Info available varies greatly between orgs
- Inventory management systems
- Security tools like Carbon Black
- OS projects like BeaKer
- Internal security scans
- DHCP logs
- Login events
- Passive fingerprinting

# Leverage internal host logging

- Network shows suspicious traffic patterns
- Use this data to pivot to host logs
- Filter your logs based on:
  - Suspect internal host
  - Timeframe being analyzed
- Anything stand out as unique or odd?

# Sysmon Event ID Type 3's

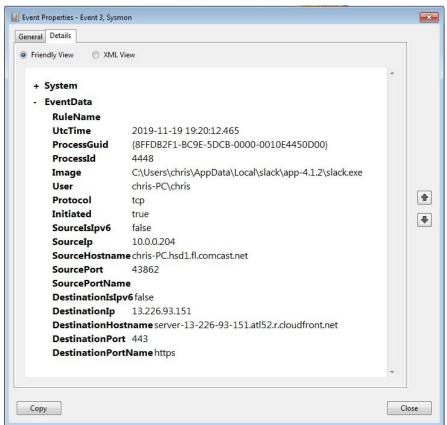

Map outbound connections to the applications that created them.

# Sysmon Type 3 + BeaKer

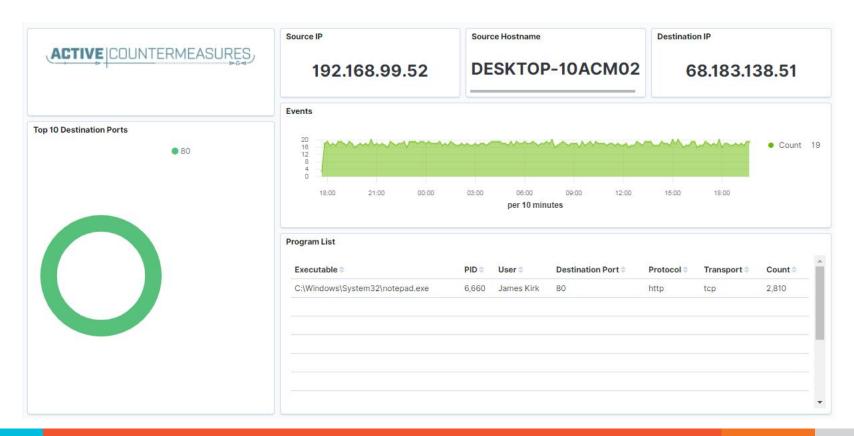

# But I have no system logs!

- Might be a good time to start collecting them
- Full packet captures from system
- Apply additional network tools to collect more data

#### Passer

```
TC, 172.1.199.23, TCP 43, open,
TC, 172.16.199.23, TCP 55443, open,
UC, 172.16.199.23, UDP 626, open, serial number d/clients canner likely nmap
scan Warnings:scan
UC, 172.16.199.23, UDP 1194, open, openvpn/client Warnings: tunnel
UC, 172.16.199.23, UDP 3386, open, udp3386/client
UC, 172.16.199.23, UDP 5632, open, pcanywherestat/clientscanner
Warnings:scan
UC, 172.16.199.23, UDP 64738, open, shodan host/clientscanner abcdefqh
Unlisted host Warnings:scan
DN, 2001:db8:1001:0000:0000:0000:0000:0015, AAAA, ns3.markmonitor.com.,
DN, fe80:0000:0000:0000:189f:545b:7d4c:eeb8, PTR, Apple
TV. device-info. tcp.local., model=J105aA
```

#### What next?

- Assign points to connection persistence
  - Output
    How certain are you that it's automated?
- Assign points to the protocol review
- Assign points to the endpoint research
- Remember negative points are OK
- Add the score, how certain are you?
  - Safe = add to whitelist
  - Scary = Trigger incident response
  - Still unsure = Collect more data

# ACTIVE COUNTERMEASURES,

# C2 Detection Tools

# tcpdump

- What's it good for?
  - Lightweight packet capturing tool
  - Cross platform support (windump on Windows)
- When to use it
  - Audit trail of all traffic
  - Can also filter to see only specific traffic
  - Can be fully automated
- Where to get it

## Tcpdump example

- Debian/Ubuntu
  - Place the following in /etc/rc.local
- Red Hat/CentOS, Fedora
  - Place the following in /etc/rc.d/rc.local
- Grabs all traffic and rotates every 60 min
  - Date/time stamped and compressed

```
#Place _above_ any "exit" line
mkdir -p /opt/pcaps
screen -S capture -t capture -d -m bash -c "tcpdump -ieth0 -G
3600 -w '/opt/pcaps/`hostname -s`.%Y%m%d%H%M%S.pcap' -z bzip2"
```

#### tshark

- What's it good for?
  - Extracting interesting fields from packet captures
  - Multiple passes to focus on different attributes
  - Combine with text manipulation tools
  - Can be automated
- When to use it
  - Both major and minor attributes
- Where to get it

https://www.wireshark.org/

### Tshark example - DNS queries

```
$ tshark -r thunt-lab.pcapng -T fields -e dns.qry.name
udp.port==53 | head -10
```

```
6dde0175375169c68f.dnsc.r-1x.com
6dde0175375169c68f.dnsc.r-1x.com
0b320175375169c68f.dnsc.r-1x.com
0b320175375169c68f.dnsc.r-1x.com
344b0175375169c68f.dnsc.r-1x.com
344b0175375169c68f.dnsc.r-1x.com
0f370175375169c68f.dnsc.r-1x.com
0f370175375169c68f.dnsc.r-1x.com
251e0175375169c68f.dnsc.r-1x.com
251e0175375169c68f.dnsc.r-1x.com
```

# Tshark example - user agents

#### Wireshark

- What's it good for?
  - Packet analysis with guardrails
  - Stream level summaries
- When to use it
  - As part of a manual analysis
  - When steps cannot be automated
- Where to get it

https://www.wireshark.org/

#### Wireshark-Statistics-Conversations

| Ethernet · 6  | IPv4   | 14760    | IPv6   | · 1 TO | CP · 117498 | UE    | P · 177088    |             |               |             |                                           |            |                           |    |
|---------------|--------|----------|--------|--------|-------------|-------|---------------|-------------|---------------|-------------|-------------------------------------------|------------|---------------------------|----|
| Address A     | Port A | Address  | В      | Port B | Packets     | Bytes | Packets A → B | Bytes A → B | Packets B → A | Bytes B → A | Rel Start                                 | Duration   | Bits/s A → B Bits/s B → A |    |
| 0.55.100.100  | 49778  | 65.52.10 | 8.225  | 443    | 1,461       | 178 k | 964           | 90 k        | 497           | 87 k        | 157.470908                                | 86222.3654 | 8                         | 8  |
| 0.55.100.107  | 56099  | 111.221. | 29.113 | 443    | 1,472       | 179 k | 973           | 91 k        | 499           | 88 k        | 31.952281                                 | 86220.1262 | 8                         | 8  |
| 0.55.100.110  | 60168  | 40.77.22 | 9.82   | 443    | 1,086       | 132 k | 722           | 2 67 k      | 364           | 65 k        | 31.873157                                 | 86160.1197 | 6                         | 6  |
| 0.55.182.100  | 1567   | 131.253. | 34.244 | 443    | 157         | 19 k  | 104           | 365.0       | 53            | 9365        | 724.206990                                | 84176.7114 | 0                         | (  |
| 0.55.100.109  | 53932  | 65.52.10 | 8.233  | 443    | 1,233       | 156 k | 816           | 78 k        |               | 77 k        | 14127.883802                              | 72176.1311 | 8                         | 8  |
| 0.55.100.105  |        | 65.52.10 |        | 443    | 1,691       | 212 k | 1,123         |             | 568           |             | 19775.546806                              | 66599.0023 | 12                        | 12 |
| 0.55.100.103  |        | 131.253. |        | 443    | 3,272       | 400 k | 2,171         |             | N. C. C.      | 196 k       |                                           | 64698.3708 | 25                        | 24 |
| 0.55.100.104  | 63530  | 131.253. | 34.246 | 443    | 1,471       | 184 k | 970           |             |               | 91 k        | 24194.544203                              | 57413.2785 | 12                        | 12 |
| 0.55.100.111  |        | 111.221. |        | 443    | 836         | 102 k | 543           |             |               | 51 k        |                                           | 46663.4804 | 8                         | 8  |
| 0.55.100.108  |        | 65.52.10 |        | 443    | 755         | 92 k  | 502           |             |               | 44 k        | 18.024716                                 | 44615.1658 | 8                         | 8  |
| 0.55.100.106  |        | 40.77.22 | 5.00   | 443    | 717         | 92 k  | 473           |             |               | 46 k        | V. S. S. S. S. S. S. S. S. S. S. S. S. S. | 41206.9130 | 8                         | 8  |
| 0.55.100.111  |        | 40.77.22 |        | 443    | 685         | 88 k  | 452           |             |               | 44 k        |                                           | 39602.5189 | 8                         | 9  |
| 0.55.100.108  |        | 131.253. |        | 443    | 513         | 67 k  | 337           |             |               |             |                                           | 29143.0082 | 9                         | 9  |
| 0.55.100.106  |        | 65.52.10 |        | 443    | 427         | 51 k  | 283           |             |               | 25 k        |                                           | 25185.3859 | 8                         | 8  |
| 0.55.100.103  |        | 40.77.22 | 713.00 | 443    | 1,118       | 141 k | 736           |             | 382           |             | 64721.060443                              | 21661.6952 | 26                        | 26 |
| 0.55.100.106  |        | 65.52.10 |        | 443    | 299         | 41 k  | 194           |             |               |             |                                           | 16185.8018 | 9                         | 10 |
| 0.55.100.104  |        | 65.52.10 |        | 443    | 387         | 51 k  | 252           |             |               |             |                                           | 13965.8973 | 14                        | 15 |
| .0.55.100.108 |        | 111.221. |        | 443    | 271         | 37 k  | 173           |             |               | 19 k        |                                           | 12585.0109 | 11                        | 12 |
| 10 55 100 105 | 51403  | 65 52 10 | 8 187  | 443    | 243         | 29 k  | 162           | 15 k        | 81            | 13 k        | 83 795249                                 | 9081 5345  | 13                        | 17 |

# Useful when I have a target

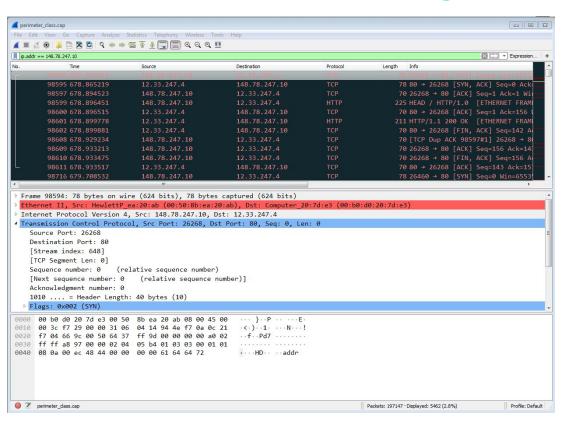

#### Bro/Zeek

- What's it good for?
  - Near real time analysis
  - More storage friendly than pcaps
- When to use it
  - When you need to scale
  - When you know what attributes to review
- Where to get it

https://www.zeek.org/ sudo apt -y install zeek zeek-aux

Gets you zeek-cut tools

### Bro/Zeek example

```
$ cat conn.log | zeek-cut id.orig h id.resp h id.resp p
proto service orig ip bytes resp ip bytes
183.131.82.99
               104.248.191.205 22
                                          ssh
                                              1923
                                     tcp
112.85.42.229
               104.248.191.205
                               22
                                     tcp
                                               344
                                          dns 42
104.248.191.205
               67.207.67.3
                               53
                                                     126
                                     udp
81.22.45.150
                               7180
                                               80
               104.248.191.205
                                     tcp
                                                     40
                                     tcp - 52
110.49.40.4
               104.248.191.205 445
                                                     40
81.22.45.150
               104.248.191.205 7404
                                               80
                                     tcp
                                                     40
```

# Bro/Zeek example - cert check

```
$ cat ssl* | zeek-cut id.orig_h id.resp_h id.resp_p
validation_status | grep 'self signed' | sort | uniq
122.228.10.51   192.168.88.2   9943   self signed certificate in
certificate chain
24.111.1.134   192.168.88.2   9943   self signed certificate in
certificate chain
71.6.167.142   192.168.88.2   9943   self signed certificate in
certificate chain
```

#### R statistic tools

- What is it good for?
  - Generating statistics from a set of numbers
  - Producing repeatable results
- ▶ When to use it
  - Beacon detection
- Where to get it

https://www.r-project.org/ sudo apt install r-base

# R example

```
cbrenton@cbrenton-3:~/testing/dnscat$
cut -d ',' -f 5 beacon-test.txt | Rscr
ipt -e 'y <-scan("stdin", quiet=TRUE)'</pre>
 -e 'cat(min(y), max(y), mean(y), sd(y
   sep="\n")'
                                                       Min sessions size
290
                                                       Max sessions size
89.83496
                                                       Mean very close to min could
12.75772
                                                       indicate a heartbeat
cbrenton@cbrenton-3:~/testing/dnscat$
                                                       Standard deviation is small and
                                                       close in value to "mean minus
                                                       min". Indicator this could be a
                                                       heartheat
```

#### Datamash

- What's it good for?
  - Similar to the R-base tools, but more extensive
  - Performing simple calculation on data
- When to use it
  - Performing calculations on multiple lines
  - Statistical analysis
- Where to get it

https://www.gnu.org/software/datamash/sudo apt install datamash

## Datamash example

```
cbrenton@cbrenton-lab-testing:~/lab3$ cat conn.log | bro-cut id.orig h id.resp h duration |
ort -k 3 -rn | head
192.168.1.105
               143.166.11.10
                                328.754946
192.168.1.104
                63.245.221.11
                               41.884228
                                                   Duplicate entries
192.168.1.104
               63.245.221.11
                               31.428539
                143.166.11.10
192.168.1.105
                                27.606923
192.168.1.102
                192.168.1.1
                                4.190865
192.168.1.103
               192.168.1.1
                                2.652339
192.168.1.105
               192.168.1.1
                               1.596499
192.168.1.103
               192.168.1.1
                               1.234217
192.168.1.102
               192.168.1.1
                               1.025109
192.168.1.103
               192.168.1.1
                                0.770762
cbrenton@cbrenton-lab-testing:~/lab3$ cat conn.log | bro-cut id.orig h id.resp h duration | s
ort | datamash -q 1,2 sum 3 |
                             sort -k 3 -rn | head
192.168.1.105 143.166.11.10 356.361869
192.168.1.104
                63.245.221.11
                                73.312767
192.168.1.102 192.168.1.1
                               5.464553
192.168.1.103
               192.168.1.1
                               4.956918
192.168.1.105
                192.168.1.1
                               1.99374
192.168.1.104
                77.67.44.206
                               1.706412
192.168.1.104
                198.189.255.75
                               1.049496
192.168.1.104
                192.168.1.1
                                0.972653
cbrenton@cbrenton-lab-testing:~/lab3$
```

#### RITA

- What's it good for?
  - Beacon & long conn at scale
  - Some secondary attributes
- When to use it
  - Can better organize Bro/Zeek data
  - Good when you are comfortable scripting
  - Will scale but can be time consuming
- Where to get it

https://github.com/activecm/rita

## RITA example - beacons

Scale is 0 - 1 with 1.0 being a perfect beacon score

## RITA example - C2 over DNS

```
thunt@thunt-one-day:~$ rita show-exploded-dns test |
                                                        head -10
Domain, Unique Subdomains, Times Looked Up
cymru.com, 227, 502
hash.cymru.com,224,485
malware.hash.cymru.com,222,341
akadns.net,134,19282
edgekey.net, 116, 6342
akamaiedge.net, 116, 19680
microsoft.com, 91, 3116
amazonaws.com, 89, 6369
com.edgekey.net,83,5401
thunt@thunt-one-day:~$
```

#### Passer

```
TC, 172.1.199.23, TCP 43, open,
TC, 172.16.199.23, TCP 55443, open,
UC, 172.16.199.23, UDP 626, open, serial number d/clients canner likely nmap
scan Warnings:scan
UC, 172.16.199.23, UDP 1194, open, openvpn/client Warnings: tunnel
UC, 172.16.199.23, UDP 3386, open, udp3386/client
UC, 172.16.199.23, UDP 5632, open, pcanywherestat/clientscanner
Warnings:scan
UC, 172.16.199.23, UDP 64738, open, shodan host/clientscanner abcdefqh
Unlisted host Warnings:scan
DN, 2001:db8:1001:0000:0000:0000:0000:0015, AAAA, ns3.markmonitor.com.,
DN, fe80:0000:0000:0000:189f:545b:7d4c:eeb8, PTR, Apple
TV. device-info. tcp.local., model=J105aA
```

### Majestic Top 1 Million

- List of busiest sites on the Internet
- Busiest sites less likely to be evil
  - But not a guarantee
  - Absolutely a minor modifier

http://downloads.majesticseo.com/majestic\_million.csv

## Open source threat feeds

- What's it good for?
  - Identifying reputation of external IPs
  - Can assist with attribution
  - Need to qualify any matches
    - How old is the entry?
    - Why was it flagged?
    - Is it within dynamic space?
- When to use it
  - Minor modifier only

#### Threat feeds

Spamhaus & DShield http://rules.emergingthreats.net/fwrules/emerging-Block-IPs.txt

Known C2 servers http://osint.bambenekconsulting.com/feeds/c2-ipmasterlist.txt

Consolidation of multiple feeds https://raw.githubusercontent.com/stamparm/ipsum/master/ipsum.txt

ISC top reported sites https://isc.sans.edu/feeds/suspiciousdomains\_High.txt

# Sample threat feed

```
## Master Feed of known, active and non-sinkholed C&Cs IP
## addresses
##
## Feed generated at: 2019-07-11 15:12
##
## Feed Provided By: John Bambenek of Bambenek Consulting
## icb@bambenekconsulting.com // http://bambenekconsulting.com
## Use of this feed is governed by the license here:
## http://osint.bambenekconsulting.com/license.txt
##
## For more information on this feed go to:
## http://osint.bambenekconsulting.com/manual/c2-ipmasterlist.txt
## All times are in UTC
5.79.79.211.IP used by banjori C&C 2019-07-11 15:03, http://osint.bambenekconsulting.com/manual/banjori.txt
23.105.99.15, IP used by banjori C&C, 2019-07-11 15:03, http://osint.bambenekconsulting.com/manual/banjori.txt
23.107.124.53, IP used by banjori (&C,2019-07-11 15:03, http://osint.bambenekconsulting.com/manual/banjori.txt
23.110.13.197, IP used by banjori C&C, 2019-07-11 15:03, http://osint.bambenekconsulting.com/manual/banjori.txt
23.236.62.147, IP used by banjori C&C, 2019-07-11 15:03, http://osint.bambenekconsulting.com/manual/banjori.txt
23.89.102.179, IP used by banjori C&C, 2019-07-11 15:03, http://osint.bambenekconsulting.com/manual/banjori.txt
23.89.20.107, IP used by banjori C&C, 2019-07-11 15:03, http://bsint.bambenekconsulting.com/manual/banjori.txt
27.124.28.149, IP used by banjori C&C, 2019-07-11 15:03, http://osint.bambenekconsulting.com/manual/banjori.txt
31.11.33.228, IP used by banjori &C,2019-07-11 15:03, http://osint.bambenekconsulting.com/manual/banjori.txt
35.169.58.188, IP used by banjori &C, 2019-07-11 15:03, http://osint.bambenekconsulting.com/manual/banjori.txt
35.186.238.101, IP used by banjori & C, 2019-07-11 15:03, http://osint.bambenekconsulting.com/manual/banjori.txt
43.230.142.125, IP used by banjori C&C, 2019-07-11 15:03, http://osint.bambenekconsulting.com/manual/banjori.txt
43.241.196.105, IP used by banjori C&C 2019-07-11 15:03 http://osint.bambenekconsulting.com/manual/banjori.txt
```

# ACTIVE COUNTERMEASURES,

# C2 Labs

## What We Will Cover

- This section is mostly hands on labs
- Implement what you have learned
- Lab format:
  - Given a problem
    - Use earlier content to help solve
  - Given hints
    - If you don't know where to start, try the hints
  - Given the exact commands
  - Solution
    - Complete walk through of the solution

#### Reminder

- All lab files are on the VM
  - No network access needed
- Login info
  - O Name = thunt
  - Password = aybab2u
- Labs are in /home/thunt/lab\*

# Find long connections

- Files located in /home/thunt/lab1
- Provided with pcap and Zeek log files
- Identify
  - Top 10 longest connections between private and legal IP addresses (internal to external)
  - Top 10 cumulative communication time between private and legal IP addresses (internal to external)

# Find long conns - Hints

- Long connections is a relative term. You need to know the length of time being audited.
- Pcaps don't store connection duration
- Zeek stores duration in conn.log
- Bro-cut extracts fields from Zeek logs
- Datamash is useful for adding values

## Useful commands to try

```
capinfos -aeu <pcap file>
cat conn.*log | zeek-cut id.orig h
id.resp h duration | sort -k 3 -rn | head
cat conn.*log | zeek-cut id.orig h
id.resp h duration | sort | grep -v -e
'^$' | grep -v '-' | datamash -g 1,2 sum 3
| sort -k 3 -rn | head
```

## Long conns - Answers

- Need to ID how long the pcap captured
- Use Zeek conn.log to easily get duration
- Need to extract:
  - Source IP
  - Destination IP
  - Duration of each connection
- Need to be able to:
  - Add up connection time between IP's
  - Present longest results first

# Identify time window being audited

```
thunt@thunt:~/lab1$ capinfos -aeu thunt-lab.pcapng
File name: thunt-lab.pcapng
Capture duration: 86398.290132521 seco
First packet time: 2018-01-30 18:14:02.059662093
Last packet time: 2018-01-31 18:14:00.349794614
thunt@thunt:~/lab1$
```

24 hours = 86,400 seconds

Plan B for files too large for capinfos:

```
tcpdump -tttt -n -r <filename> | awk 'NR==1; END{print}'
```

## Longest unique connections

```
thunt@thunt:~/lab1$
thunt@thunt:~/lab1$ cat conn.log | zeek-cut id.orig h id.resp h duration | sort
 -k 3 -rn | head
10.55.100.100
               65.52.108.225
                               86222.365445
10.55.100.107
               111.221.29.113
                               86220.126151
10.55.100.110
               40.77.229.82
                               86160.119664
10.55.100.109
               65.52.108.233
                               72176.131072
10.55.100.105
               65.52.108.195
                                66599.002312
10.55.100.103
               131.253.34.243
                               64698.370547
10.55.100.104
               131.253.34.246
                               57413.278323
10.55.100.111
               111.221.29.114
                               46638.510373
10.55.100.108
               65.52.108.220
                               44615.165823
10.55.100.106
               40.77.229.91
                               41206.913035
thunt@thunt:~/lab1$
```

Duration is just short of the full 86,398 second capture time

# Longest talk time

```
thunt@thunt:~/lab1$ cat conn.log | zeek-cut id.orig h id.resp h duration |
   grep -v '-' | datamash -g 1,2 sum 3 | sort -k 3 -rn | head
10.55.100.100
               65.52.108.225
                              86222.365445
10.55.100.107 111.221.29.113
                              86220.126151
10.55.100.110 40.77.229.82
                              86160.119664
               65.52.108.233
10.55.100.109
                              72176.131072
10.55.100.105
               65.52.108.195
                               66599.002312
10.55.100.103
               131.253.34.243
                               64698.370547
10.55.100.104 131.253.34.246 57413.278323
                               56057.255003
10.55.100.111 172.217.8.198
10.55.100.111 111.221.29.114
                              46658.400629
10.55.100.108
               65.52.108.220
                               44615.165823
thunt@thunt:~/lab1$
```

Well this is new...

## Run down the longest talkers

- Let's investigate the external IP on the three longest sessions
  - 65.52.108.225
  - o 111.221.29.113
  - 0 40.77.229.82
- We'll use two common web tools
  - ThreatCrowd
    - https://www.threatcrowd.org/
  - AbuseIPDB
    - https://www.abuseipdb.com/

## Useful commands

- Both sites let you send a URL with the IP address at the end
- Useful for automation

```
https://www.threatcrowd.org/ip.php?ip=65.52.108.225
https://www.threatcrowd.org/ip.php?ip=111.221.29.113
https://www.threatcrowd.org/ip.php?ip=40.77.229.82
```

https://www.abuseipdb.com/check/65.52.108.225 https://www.abuseipdb.com/check/111.221.29.113 https://www.abuseipdb.com/check/40.77.229.82

## Research - Threat Crowd Results

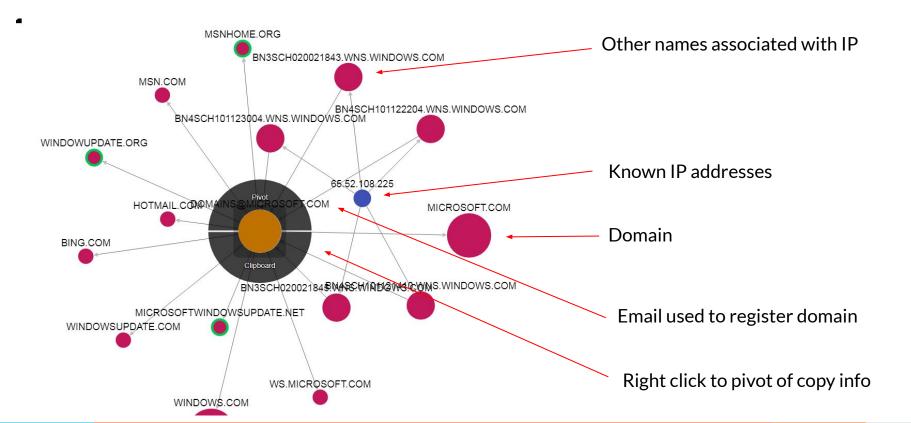

#### Research - Threat Crowd FQDN info

#### REVERSE DNS

| Domain                          | Date       |
|---------------------------------|------------|
| bn3sch020021845.wns.windows.com | 2020-04-28 |
| bn4sch101123004.wns.windows.com | 2020-04-23 |
| on4sch101122204.wns.windows.com | 2020-04-01 |
| bn3sch020021843.wns.windows.com | 2020-03-14 |
| bn4sch101121410.wns.windows.com | 2020-03-14 |

**Known FQDNs** 

#### DNS RESOLUTIONS

#### SSL CERTFICATE

| SSL MD5  | 83f4ff001d33c9efc0f967ca2163b319         |
|----------|------------------------------------------|
| SSL SHA1 | 2ac66742b18c305c1924511049dea272b7a5dd91 |

Subject: commonName=\*.wns.windows.com

Issuer: commonName=Microsoft IT SSL SHA2/organizationName=Microsoft

Corporation/stateOrProvinceName=Washington/countryName=US

Not valid before: 2014-10-23 17:55

Digital certificate info (when applicable)

## Research - AbuseIPDB

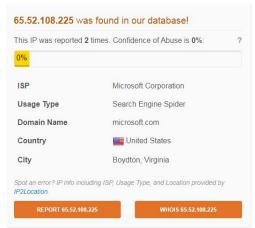

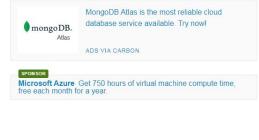

#### IP Abuse Reports for 65.52.108.225:

This IP address has been reported a total of 2 times from 2 distinct sources. 65.52.108.225 was first reported on July 17th 2017, and the most recent eport was 2 years ago.

DId Reports: The most recent abuse report for this IP address is from 2 years ago. It is possible that this IP is no longer involved in abusive activities.

| Reporter  | 11 Date     | ↓† Comment                                                                                 | Categories                                  |
|-----------|-------------|--------------------------------------------------------------------------------------------|---------------------------------------------|
| Anonymous | 15 Jan 2018 |                                                                                            | Phishing Hacking Brute-Force Exploited Host |
| Anonymous | 17 Jul 2017 | [DoS Attack: ACK Scan] from source: 65.52.108.225, port 443, Sunday, July 16,2017 08:52:04 | DDoS Attack                                 |

## Research - Answers - Final

- Windows push notification service
  - o <a href="https://en.wikipedia.org/wiki/Windows Push Notification Service">https://en.wikipedia.org/wiki/Windows Push Notification Service</a>
- Not malware (in pure sense of the term)
- Is there a business need for this?
  - If yes, hunt it down and kill it
  - If no, whitelist to remove from future hunts

# Find beacons by session size

- Use the same data files as last lab
- Identify which internal IP's are connecting to individual external IP's most frequently
- Run down the top three by connection quantity
- ▷ Is there consistency in session size?
  - o Possible beacon?

### Find beacons - hints

- You need to be able to clearly identify:
  - When a new session starts
  - The amount of payload data transferred
- Pick targets Who has most connections?
- Zeek displays both bytes sent and received
  - Focus on bytes sent
  - orig\_bytes

## Useful commands to try

```
cat conn*.log | zeek-cut id.orig h id.resp h | sort
| uniq -c | sort -rn | head
cat conn*.log | zeek-cut id.orig h id.resp h
orig bytes | grep 192.168.88.2 | grep 165.227.88.15
| sort | uniq -c | sort -rn | head
cat conn*.log | zeek-cut id.orig h id.resp h
orig bytes | grep 192.168.88.2 | grep 165.227.88.15
| sort | grep -v -e '^$' | grep -v '-' | datamash
-q 1,2 count 3 min 3 mean 3 mode 3 max 3
```

#### Answers - most connections

```
thunt@thunt:~/lab1$ cat conn*.log | zeek-cut id.orig h id.resp h | sort
  | sort -rn | head
 108858 \ 192.168.88.2 \ 165.227.88.15
 64285 10.55.200.10 172.16.200.11
 20054 10.55.100.111 165.227.216.194
  4190 10.55.182.100
                    10.233.233.5
  3856 10.55.200.10 216.239.34.10
  3660 10.55.200.11 193.108.88.128
  2742 10.55.200.11 88.221.81.192
  2289 10.55.200.11 205.251.195.166
  2265 10.55.200.11 216.239.34.10
  1931 10.55.200.10 205.251.195.166
thunt@thunt:~/lab1$
```

Evaluate top 3 as possible beacons
Others could be beacons as well but need a cut off

## Session size analysis

```
thunt@thunt:~/lab1$ cat conn*.log | zeek-cut id.orig h id.resp h orig bytes
rep 192.168.88.2 | grep 165.227.88.15 | sort | uniq -c_| sort -rn | head
 108250 192.168.88.2
                       165.227.88.15
                                       61
    429 192.168.88.2
                       165.227.88.15
                                       2.62
   117 192.168.88.2
                       165.227.88.15
    13 192.168.88.2
                       165.227.88.15
                                       122
    12 192.168.88.2
                       165.227.88.15
                                       81
     3 192.168.88.2
                       165.227.88.15
                                       260
     3 192.168.88.2
                       165.227.88.15
                                       197
     3 192.168.88.2
                       165.227.88.15
                                       118
     2 192.168.88.2 165.227.88.15
                                       93
     2 192.168.88.2
                       165.227.88.15
                                       73
thunt@thunt:~/lab1$
```

Possible beacon with activation Repeat for other two IP pairs

#### Beacons - answers

```
thunt@thunt:~/lab1$ cat conn*.log | zeek-cut id.orig_h id.resp_h orig_bytes | g rep 192.168.88.2 | grep 165.227.88.15 | sort | grep -v -e '^$' | grep -v '-' | datamash -g 1,2 count 3 min 3 mean 3 mode 3 max 3 165.227.88.15 | 192.168.88.2 | 1 | 3673 | 3673 | 3673 | 3673 | 192.168.88.2 | 165.227.88.15 | 108741 0 | 61.832602238346 61 | 262 thunt@thunt:~/lab1$
```

Mean and mode are close, so potential beacon... but we knew that by eyeballing it on the last slide

## Look for C2 over DNS

- Continue with the same data files
- Check to see if C2 over DNS is in play
- Consider any domain with more than 1,000
   FQDNs in it suspect
  - Not interested in total quantity of queries
  - Interest in quantities of unique FQDNs

### C2 over DNS - hints

- Can solve with both tshark and Zeek
- Tshark
  - '-e dns.query.name'
  - Note: Processor and memory intensive!
- Zeek
  - Use dns.log
  - 'query'
- Zeek option runs faster and uses fewer system resources

## Useful commands to try

```
tshark -r thunt-lab.pcapng -T fields -e
dns.qry.name | sort | uniq | rev | cut -d '.'
-f 1-2 | rev | sort | uniq -c | sort -rn | head

cat dns*.log | zeek-cut query | sort | uniq |
rev | cut -d . -f 1-2 | rev | sort | uniq -c |
sort -rn | head
```

### Answers - C2 over DNS - tshark

```
thunt@thunt-one-day:~/lab1$ tshark -r thunt-lab.pcapng -T fields -e dns.gry.
name | sort | uniq | rev | cut -d . -f 1-2 | rev | sort | uniq -c | sort -rn
 l head -10
  48812 \text{ r-1x.com}
    146 akamaiedge.net
    118 akadns.net
    114 edgekey.net
     91 amazonaws.com
     60 microsoft.com
     41 cloudfront.net
     37 dynect.net
     33 akamai.net
     32 akam.net
thunt@thunt-one-day:~/lab1$
```

### Answers - C2 over DNS - Zeek

```
thunt@thunt:~/lab1$ cat dns*.log | zeek-cut guery | sort | unig | rev
 -f 1-2 | rev | sort | uniq -c | sort -rn | head
  62468 \text{ r-1x.com}
    154 akamaiedge.net
    125 akadns.net
    121 edgekey.net
    101 amazonaws.com
     67 microsoft.com
     51 dynect.net
     45 parsely.com
     44 akam.net
     43 cloudfront.net
thunt@thunt:~/lab1$
```

Note: Nearly identical to tshark equivalent

## Repeat the labs with RITA

- With RITA, identify:
  - Long connections
  - Beacons
  - C2 over DNS
- Data is already loaded into RITA
  - Database = lab1
- Type "rita" to get a list of commands

#### Hints

- List current databases
  - rita list or rita show-databases
- Look for long connections
  - rita show-long-connections <database name>
- Look for beacons
  - rita show-beacons <database name>
- Look for C2 over DNS
  - rita show-exploded-dns

## Useful commands to try

```
rita show-databases
rita show-long-connections lab1 | head
rita show-long-connections lab1 | cut -d ,
-f 1,2,4 | sort | datamash -H -t , -g 1,2
sum 3 \mid sort -t , -k 3 -rn \mid head
rita show-beacons lab1 | head
rita show-exploded-dns lab1 | head
```

# Answers - RITA long connections

```
thunt@thunt-one-day:~/lab1$ rita show-long-connections lab1
Source IP, Destination IP, Port: Protocol: Service, Duration
10.55.100.100,65.52.108.225,443:tcp:-,86222.4
10.55.100.107,111.221.29.113,443:tcp:-,86220.1
10.55.100.110,40.77.229.82,443:tcp:-,86160.1
10.55.100.109,65.52.108.233,443:tcp:ssl,72176.1
10.55.100.105,65.52.108.195,443:tcp:ssl,66599
10.55.100.103,131.253.34.243,443:tcp:-,64698.4
10.55.100.104,131.253.34.246,443:tcp:ssl,57413.3
10.55.100.111,111.221.29.114,443:tcp:-,46638.5
10.55.100.108,65.52.108.220,443:tcp:-,44615.2
thunt@thunt-one-day:~/lab1$
```

## Answers - Cumulative talk time

```
thunt@thunt:~/lab1$ rita show-long-connections lab1 | cut -d , -f 1,2,4 |
  datamash -H -t , -q 1,2 sum 3 | sort -t , -k 3 -rn | head
datamash: invalid numeric value in line 1001 field 3: 'Duration'
10.55.100.100,65.52.108.225,86222.4
10.55.100.107,111.221.29.113,86220.1
10.55.100.110,40.77.229.82,86160.1
10.55.100.109,65.52.108.233,72176.1
10.55.100.105,65.52.108.195,66599
10.55.100.103,131.253.34.243,64698.4
10.55.100.104,131.253.34.246,57413.3
10.55.100.111,111.221.29.114,46638.5
10.55.100.108,65.52.108.220,44615.2
10.55.100.106, 40.77.229.91, 41206.9
thunt@thunt:~/lab1$
```

Results are identical. Will not always be the case.

#### Answers - Beacons

```
thunt@thunt-one-day:~/lab1$ rita show-beacons lab1 | head
Score, Source IP, Destination IP, Connections, Avg Bytes, Intvl Range, Size Range,
Top Intvl, Top Size, Top Intvl Count, Top Size Count, Intvl Skew, Size Skew, Intvl
Dispersion, Size Dispersion
1,192.168.88.2,165.227.88.15,108858,199,860,230,1,89,53341,108319,0,0,0,0
1,10.55.100.111,165.227.216.194,20054,92,29,52,1,52,7774,20053,0,0,0,0
0.838,10.55.200.10,205.251.194.64,210,308,29398,4,300,70,109,205,0,0,0,0
0.835,10.55.200.11,205.251.197.77,69,308,1197,4,300,70,38,68,0,0,0,0
0.834,192.168.88.2,13.107.5.2,27,198,2,33,12601,73,4,15,0,0,0,0
0.834, 10.55.100.111, 34.239.169.214, 34, 704, 5, 4517, 1, 156, 15, 30, 0, 0, 0
0.833,10.55.100.106,23.52.161.212,27,940,38031,52,1800,505,19,19,0,0,0,0
0.833,10.55.100.111,23.52.162.184,27,2246,37828,52,1800,467,23,25,0,0,0,0
0.833, 10.55.100.100, 23.52.161.212, 26, 797, 36042, 52, 1800, 505, 16, 25, 0, 0, 0
thunt@thunt-one-day:~/lab1$
```

Score scale =  $0 \rightarrow 1$  with "1" being a perfect beacon score Score based on session timing and size

## Answers - C2 over DNS

```
thunt@thunt-one-day:~/lab1$ rita show-exploded-dns lab1 |
Domain, Unique Subdomains, Times Looked Up
r-1x.com, 62468, 109227
dnsc.r-1x.com, 62466, 108911
akamaiedge.net, 154, 27381
akadns.net,125,13907
edgekey.net, 121, 7110
amazonaws.com, 101, 13297
elb.amazonaws.com, 90, 13259
com.edgekey.net,88,6075
microsoft.com,67,1687
thunt@thunt-one-day:~/lab1$
```

# Answers - Investigate top results

```
thunt@thunt-one-day:~/lab1$ rita show-exploded-dns lab1 | grep 'r-1x.com'
head
r-1x.com, 62468, 109227
dnsc.r-1x.com, 62466, 108911
2020202020202020202020202020202020.dnsc.r-1x.com, 12, 12
2e202e202e202e202e203a20666538303a3a.dnsc.r-1x.com, 8, 8
03a203235352e3235352e.dnsc.r-1x.com, 8, 8
2e202e202e202e203a203235352e3235352e.dnsc.r-1x.com,8,8
6f73742e6578652020202020202020202020.dnsc.r-1x.com,7,7
2053657276696365732020202020202020.dnsc.r-1x.com,7,7
6e736f6c65202020202020202020202020.dnsc.r-1x.com, 6, 6
6365732020202020202020202020202020.dnsc.r-1x.com, 6, 6
thunt@thunt-one-day:~/lab1$
```

## Next steps

- Do we feel confident in flagging anything we have seen as requiring incident handling?
- Are there any connections that need more research?

  - O Do we need to involve any other teams?
  - o If we need more data collection, for how long?

## Quick demo

- Same data, seen through Al-Hunter
- Inexpensive commercial solution
- Automates much of the hunting process

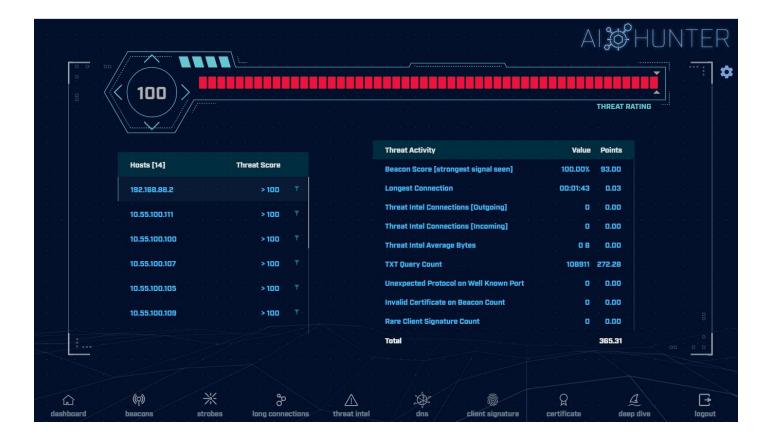

12 active hunts of 24-hours of data every single day Top results scored, alerts sent to SIEM

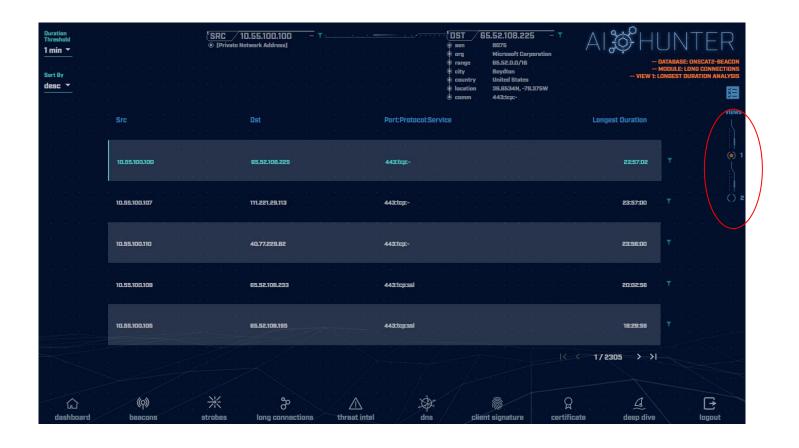

Long connections with lots of intel View both individual and cumulative

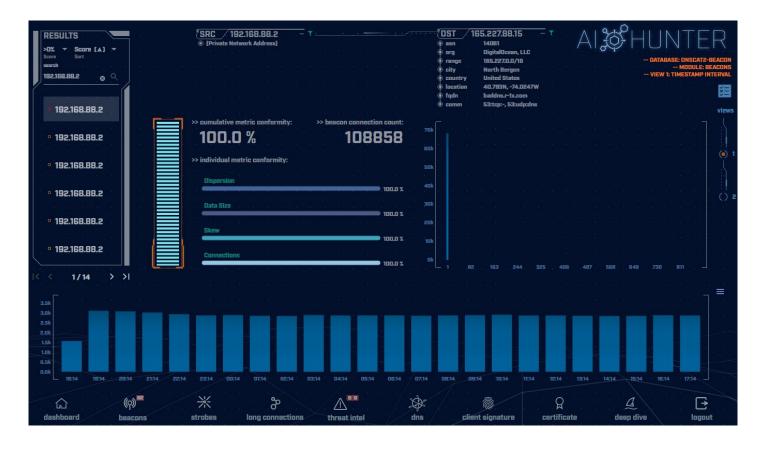

Clear beacon analysis
By both timing and session size

## Resources to dig deeper

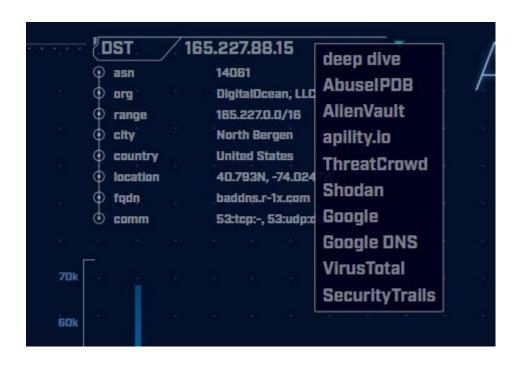

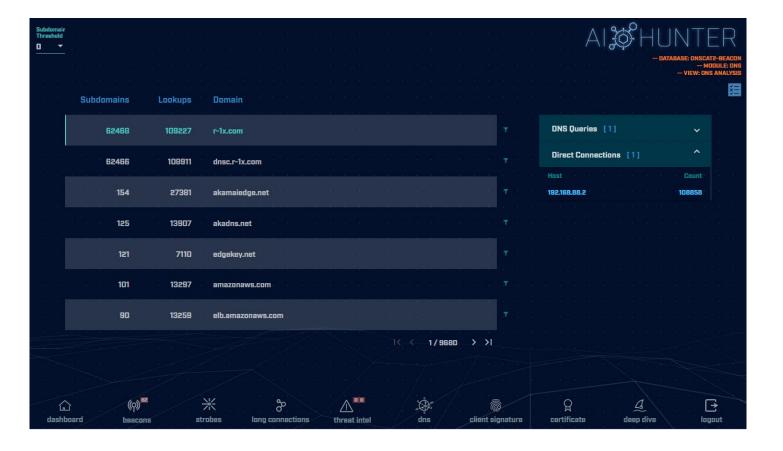

C2 over DNS analysis

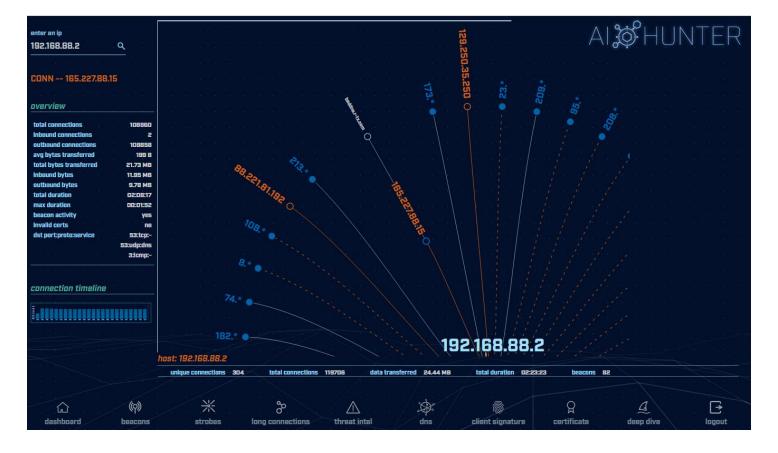

Deep dive analysis

# Wrap Up

- Thanks for attending!
- Very special thank you to the folks behind the scenes
- Content feedback?
  - Please email: chris@activecountermeasures.com